# **Univerzita Palackého v Olomouci**

Pedagogická fakulta Katedra technické a informační výchovy

# **Tvorba animace pro podporu výuky Archimédova zákona na základní škole**

Bakalářská práce

Aneta Šmídová

Olomouc 2014 Vedoucí práce: Mgr. Jan Kubrický Ph.D.

# **Prohlášení**

*"*Prohlašuji, že jsem svou bakalářskou práci na téma *Vytvoření animace pro podporu výuky Archimédova zákona na základní škole* vypracovala samostatně pod vedením vedoucí bakalářské práce a použitím odborné literatury a dalších informačních zdrojů, které jsou citovány v práci a uvedeny v seznamu literatury na konci práce*."*

V Olomouci dne: 11. prosince 2014 ……………………………….

Podpis autora

# **Poděkování**

Děkuji vedoucímu bakalářské práce Mgr. Janu Kubrickému Ph.D. za odbornou a pedagogickou pomoc a velkou trpělivost. A děkuji také oponentovi práce PhDr. PaedDr. Jiří Dostál, Ph.D.

# Obsah

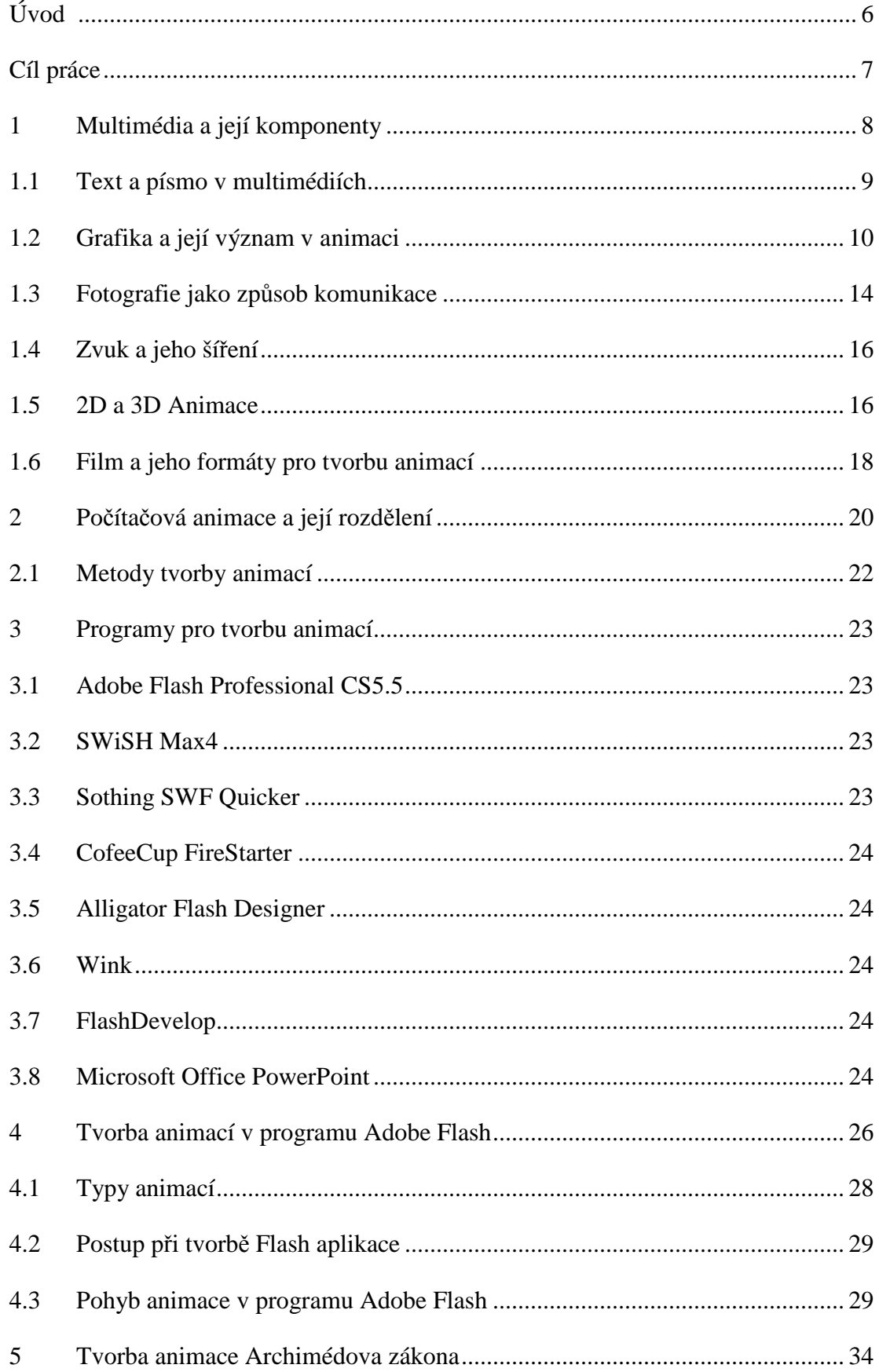

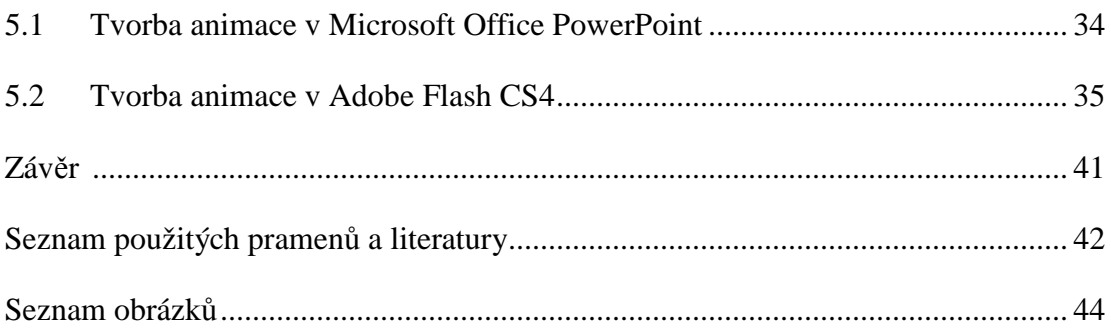

# **Úvod**

V bakalářské práci se zabývám problematikou tvorby animace, což lze chápat jako oživování, vytváření pohybujících se objektů do jednoho celku, které lze spouštět např. na počítačích, televizích, mobilních telefonech a webových stránkách. Animace rovněž spadá mezi komponenty multimédií. Multimédium představuje kombinaci více typů médií na jednom nosiči. Komponentů může být až šest: Text, Grafika, Fotografie, Zvuk, Animace a Video, které podrobněji vysvětluji v kapitole číslo jedna.

V práci často používám termín flash, který má dva významy. V prvním případě je pojem FLASH chápán jako technologie, která umožňuje výrobu animací a programů nejen pro webové stránky. V druhém případě pojem Flash označuje program pro tvorbu animací. Na internetu se v minulosti používaly animované gify, u kterých je jejich velkou nevýhodou omezení počtu barev. Výhoda je menší velikost než tomu tak je u FLASHOVÝCH aplikací.

Sekundárně se zabývám programy pro tvorbu animací a jejich komparací. Některé z nich jsem si zvolila a z hlediska čtyř kritérií zhodnotila a porovnala. Prvním kritériem je podpora jazyka, druhé z hlediska podpory operačního systému, třetí uživatelská přívětivost a pro většinu asi nejdůležitější čtvrté hledisko ceny pořízení programu. Vybrala jsem programy Adobe Flash Professional CS5.5, Microsoft Office PowerPoint, SWiSH Max4, Sothing SWF Quicker, CofeeCup FireStarter, Alligator Flash Designer, Wink a FlashDevelop.

Všechny teoretické poznatky práce demonstruji na tvorbě ukázkové animace, na téma Archimédova zákona. Pracovala jsem ve dvou programech. Nejprve prezentační program Microsoft Office PowerPoint, ve kterém je animace tvořena pomocí vložených obrázků, a poté jsou rozpohybovány pomocí jednoduchých animačních funkcí. Oproti tomu profesionální Adobe Flash Professional vyžaduje větší znalostní předpoklady. V závěru této práce zhodnotím a doporučím oba programy podle jejích rozdílů a náročnosti.

# **Cíl práce**

Cílem teoretické části bakalářské práce je nastínění základních témat spojených s problematikou animace a její tvorbou. Na úvod jsem vymezila pojmy jako multimédia, animace a její postupy. Dále uvedu program Adobe Flash. V práci také zmíním programy pro tvorbu animací.

Cílem praktické části bakalářské práce je vhodně navázat na poznatky z teoretické části a představím dvě možnosti tvorby animací a porovnání. Nejprve v prezentačním programu Microsoft Office PowerPoint, který je považován za uživatelsky přívětivým. Profesionální Adobe Flash CS4 je pro studování náročnější, kvůli větším znalostním předpokladům.

## **1 Multimédia a její komponenty**

Multimédia jsou v dnešní době velice rozšířeným pojmem. Je to kombinace mnoha typů médií na jediném nosiči - text, obrázky, animace, video a zvuk. Při jejich použití na PC musí být uživateli umožněno, aby se zúčastnil tohoto zprostředkování interaktivně tak, aby měl možnost zasáhnout do průběhu multimediálního programu. (Sokolowsky; Šedivá, 1994).

Text, obrázky, video, zvuk zpracovává multimediální počítač, který se stal multimediálním přístrojem koncem osmdesátých let. Dokázal rychlou animaci i obsluhu zvukové karty najednou. V dnešní době je multimediální počítač každý, u kterého je standardem mechanika CD-ROM a DVD-ROM. (Lewis, 1997).

Multimediální soubory a aplikace se ke koncovému uživateli dostanou dvěma způsoby.

### **Šíření multimédií probíhá:**

- On-line v síti world wide web (WWW),
- Off-line dostanou se k uživateli pomocí fyzických médií (CD, DVD, Blu-Ray, HDD).

V literatuře se setkáváme rovněž s pojmem **multimediálnost**, který je často spjatý s oblastí vzdělávání, zejména pak s distanční výukou. Princip multimediálnosti je v publikaci od M. Klement a kolektivu chápán jako "*snaha o působení na všechny smysly, čímž je zajišťováno správné a efektivní osvojení učiva. Přestože je technicky možné prezentovat učivo mnoha vývojově staršími technologiemi (diaprojekce, zpětná projekce, užití zvukového záznamu nebo videozáznamu) nebo novějšími technologiemi (pomocí CD nebo DVD nosiče, webových stránek apod.) pro nesporné výhody zůstávají základními informačními zdroji textové studijní opory"* (Malach, Mikošek, 2004).

Vznikne výsledný produkt, který pomáhá při **vzdělávání**, obchodu a zábavě v domácím prostředí a skládá se z různých komponentů. Vyplývá tak, že je potřeba se touto problematikou zabývat detailněji, v rozpracování významu jednotlivých komponent.

**Komponenty multimédií jsou** text, grafika, fotografie, zvuk, animace, film.

### **1.1 Text a písmo v multimédiích**

Písmo je základní komunikační prostředek při tvorbě dokumentů. Písmo je "hlasem" dokumentu, a tak jako lidský hlas má i svoje zabarvení, nádech a zvuk. Písmo se podílí i na atmosféře, kterou dokument šíří, a na celkovém vzhledu dokumentu.

Volba písma, použití písma v dokumentu a úprava jeho parametru je do určité míry umění. Používání znalostí typografie na obrovské množství druhů písem, které je dnes běžně dostupné, nemusí být uživatel umělec. Musí však především umět vhodně kombinovat více typů písma. (Horný a kolektiv, 2013).

Jednotlivé znaky je možné zobrazit v grafické formě, nebo ve formě znakové sady. V grafickém zobrazení je možné měnit tvar znaku. Ve znakové sadě (font) jsou znaky charakterizovány velikostí, tvarem, typem zobrazení (kurzíva) a tloušťkou. Pomocí fontů překládá počítač znaky do grafiky.

Text představuje více než 50 % dat použitých v aplikaci. Záznamy a zobrazení velkého objemu informací tvoří data obsažená ve výukových programech nebo encyklopediích. Naopak ve výukových aplikacích pro děti převládá obrázek a animace se zvuky a text je pouze v doprovodné roli. Přesto je však důležitá velikost písma, jeho umístění na obrazovce, barvy apod. (Komponenty multimediální aplikace, 2014).

Fonty jsou softwarové prezentace písma v digitalizované vektorové podobě. Font je počítačový soubor, který zahrnuje kompletní sadu znaků jednoho typu písma v konkrétním řezu včetně interpunkčních, diakritických znamének, čísel a dalších znaků. Fonty mohou být bitmapové nebo vektorové (viz další podkapitola grafika).

Základní soubor znaků obsahuje písmové znaky (abecedu), číslice, interpunkční a diakritická znaménka. Číslice společně s písmeny se nazývají alfanumerickými znaky. Písmeno společně s diakritickým znaménkem vytváří akcentovaný znak.

První řádka odstavce se nazývá zarážková a poslední východová. Odstavec je základní jednotkou pro nastavování typografických parametrů – vlastností odstavců (zarovnání, proklad apod.) pomocí stylů odstavců nebo pomocí označení požadovaného odstavce. (Horný a kolektiv, 2013).

### **1.2 Grafika a její význam v animaci**

Počítačová grafika je jednou z oblastí, která hýbe současným světem informací. Pro tvorbu multimediálních výstupů je důležitá příprava zdrojových materiálů, jakými jsou texty, grafika, video nebo také data z tabulek či databází. Příprava tvorby spočívá ve shromáždění nebo pořízení a následně i zpracování těchto zdrojových prvků v programech pro tvorbu multimediálních výstupů pomocí multimediálních technologií (MMT).

V dnešní době nejsou dokumenty omezeny pouze na text, ale téměř vždy jsou doplněny různými obrazovými prvky, tabulkami, grafy apod., které slouží jako doplněk k textu, avšak v některých případech může být obraz i hlavní nositelem informace. Je kladen velký důraz na vysokou kvalitu a druh obrazových prvků. Je důležité, aby obrazové prvky měly silnou a jasnou vypovídací schopnost, aby byl člověk schopen přijímat a rozlišovat informační obsah velkého množství obrazových prvků (Horný a kolektiv, 2013).

Podle druhu zpracovávané grafiky je možno rozdělit formáty souborů do dvou kategorií:

- Bitmapové (rastrové, bodové nebo pixelové) formáty grafických dat.
- Vektorové (křivkové) formáty grafických dat.
- Formáty, které umožňují kombinaci bitmapové i vektorové grafiky.

Bitmapová grafika je dána maticí bodů (obrazových bodů tzv. pixelů), s jedním atributem, a to číselně hodnotou vyjadřující konkrétní barvu bodu.

#### **Obrázek 1: Bitmapová grafika :**

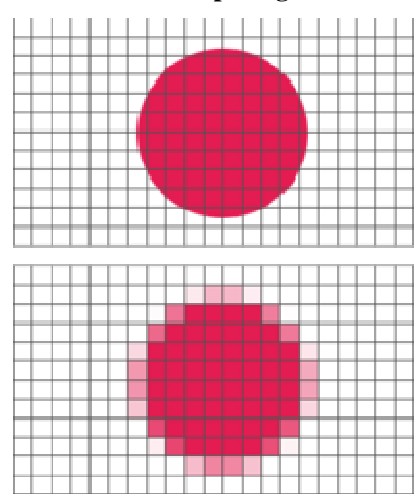

Zdroj: Webový portál Základní principy digitální reprezentace obrazových informací [online]. 2014 [vid. 2014-12-10]. Dostupné z: http://amv.anime.cz/pmwiki/pmwiki.php/AMV-Tvůrce-Slovníček/B

Jedním z dalších atributů, který je pro zobrazování a tvorbu bitmapové grafiky důležitý, je tzv. barevná nebo bitová hloubka. Označuje počet barev, kterých může jeden bod nabývat. Bitová je označována proto, že je barevná škála popisována počtem bitů. Jednobitový bod může mít pouze jednu ze dvou barev, při hloubce 8 bitů lze vyjádřit 256 barev. Jde tedy o velikost barevné palety. Rozdíl od vektorové grafiky je, 256 barev. Jde tedy o velikost barevné palety. Rozdíl od vektorové grafiky je,<br>že s rastrovou grafikou se nedá manipulovat, aniž by nedocházelo k jejímu kvalitativnímu znehodnocení (Kapounová, Kostolányová, Nagyová, 2004). kvalitativnímu znehodnocení (Kapounová, Kostolányová, Nagyová, 2004).<br>Vektory neboli křivky jsou čárové segmenty s definovaným počátečním bodem,

směrem a délkou. Takto definovanými p římkami a křivkami vznikají složit ější geometrické tvary, jakou jsou kružnice, elipsy, obdélníky apod., z tě chto dále krychle, jehlany a mnohostěny. Potřebuje kapacitně menší paměť než rastrové za řízení (Kapounová, Kostolányová, Nagyová, 2004).

#### **Obrázek 2: Vektorová grafika**

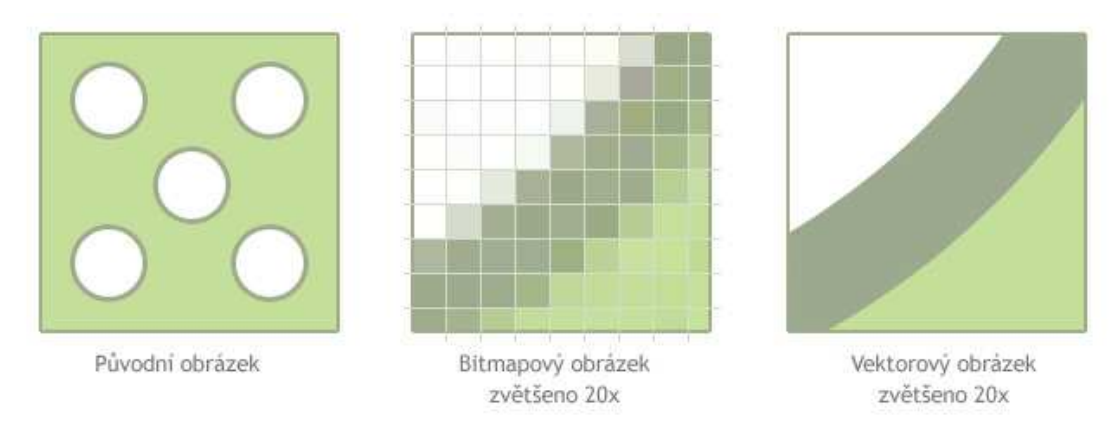

Zdroj: Webový portál Vektorová grafika [online]. 2014 [vid. 2014-12-10]. Dostupné z: http://www.optimal-marketing.cz/slovnicek/vektorova-grafika

Vektorová data jsou popisovány číselnými hodnotami a dalšími atributy jako je barva výplně, tloušťka obrysu, jeho barva nebo styl čáry apod.

Mnoho dalších atributů, jako je barevná hloubka, barevný model apod. jsou shodné s bitmapovými daty.

Většina grafických programů ukládá data do "svého" vlastního formátu, ale zároveň je schopna uložit data v některém ze standardních grafických formátů (Horný a kolektiv, 2013).

Existence programu je základní podmínkou pro práci s grafickým souborem. Formát datového souboru ovlivňuje některé důležité parametry podstatné pro následné zpracování a prezentaci obrazu (velikost souboru, kvalitu souboru, rychlost zpracování a přenositelnost souboru).

Rychlost načítání souboru, zobrazování a překreslování je ovlivňováno, jakým způsobem jsou grafická data uložena. Grafická data je nutné ukládat ve formátu přeměřeném konkrétní situaci, programu a rozsahu dokumentu.

#### **Bitmapové formáty**

### **JPEG** (Joint Photographic Experts Group)

Formát JPEG je jistě nejpoužívanější formát pro bitmapovou grafiku jak v oblasti DTP technologií, tak tvorby webových stránek. Nevýhodou tohoto formátu je možné zhoršení kvality obsahu obrázku při použití příliš velké komprese.

### **GIF** (Graphics Interchange Format)

Formát GIF je formátem pro ukládání barevných obrázků a kreseb. Často je využíván pro svou jednoduchost i pro obrazové prvky zobrazované na webu. Umožňuje ukládat i více barevných obrázků v jediném souboru. Používá se i pro animované obrázky. Pro jiné účely se téměř nepoužívá, jelikož jeho barevná hloubka je maximálně 8 bitů, což je celkem 256 barev.

### **PNG** (Portable Network Grafik)

Formát podobný GIFu, který umožňuje uživateli vidět alespoň náznakově obsah již při načtení několika bajtů. Avšak nedošlo k velkému rozšíření formátu PNG, proto se tento formát dnes zase tak často nepoužívá. GIF byl rozšířen o možnost animace a podporuje průhlednost. Nevýhodou formátu PNG je vysoký obsah barevnosti (16,7 mil. barev) a tak dochází ke zbytečnému nárůstu velikosti souboru.

### **RAW** (surový, nezpracovaný)

Tvoří jakýsi standard pro ukládání fotografií z digitálních fotoaparátů. Není to formát, nýbrž soubor dat z fotoaparátu. Raw není zkratka, v angličtině znamená syrový, nezpracovaný.

#### **Vektorové formáty**

Tyto formáty nejsou na rozdíl od bodových formátů přímo závislé na rozlišovací schopnosti zařízení. Vektorové formáty jsou úzce spjaty s jejich "domovskými" programy a záleží na konkrétním programu, jak se vypořádá s konkrétními formáty při pokusu o načtení. V oblasti DTP technologií jsou nejvíce známy vektorové formáty programů CorelDRAW (formát CDR) a Adobe Ilustratoru (formát AI).

#### **PS a EPS** (PostScript a Encapsulated PostScript)

Výhodou formátu PS je, že je nezávislý na zařízení, na kterém se má dokument tisknout. EPS je označován za univerzální formát, který byl vytvořen speciálně pro přenos obrazových dat určených pro tisk. Podporuje vektorové i bitmapové grafické prvky a sám je podporován mnoha programy. EPS byl později částečně nahrazen formátem PDF.

### **SVG** (Scalable Vector Graphics)

SVG je značkovací jazyk a formát souboru. Formát je určen pro dvourozměrnou vektorovou grafiku a popisuje jí pomocí XML. V budoucnu se má stát základním otevřeným formátem pro vektorovou grafiku na Internetu.

#### **PDF** (Portable Document Format)

Soubor typu PDF může obsahovat text i obrázky, přičemž tento formát zajišťuje, že se libovolný dokument na všech zařízeních zobrazí stejně. Umožňuje ukládat obsah jak vektorového, tak i bitmapového charakteru. Jeho reprodukce je nezávislá na použitém softwaru i hardwaru, i proto je velice rozšířený a hojně využívaný.

### **1.3 Fotografie jako způsob komunikace**

Při tvorbě animace se fotografie nejvíce používá v programu MS PowerPoint. Jedním snímkem lze vyjádřit nezměrné množství textových informací. Byla to první technologie, která nám poskytla možnost zachytit pomíjivé okamžiky s nevídanou lehkostí – pouhým stisknutím tlačítka.

Nedávno ještě byly fotografické aparáty nákladné, těžké a náročné na obsluhu, avšak s nástupem moderní digitální éry se situace změnila a dnes se může fotografování věnovat prakticky kdokoliv, což s sebou nese nejen řadu výhod, ale i nevýhod.

Digitální nebo analogová, studiová, nebo pořizovaná v exteriéru jedná se vždy o fotografii, která zachycuje realitu. Dochází zde také k interpretaci pohledu a pocitů fotografa, transformaci jeho vnímání do nové, dvojrozměrné reality, která dokáže později vyvolat daný okamžik. Zjednodušeně by se dalo říci, že se jedná i o jakýsi jednosměrný způsob komunikace mezi fotografem a divákem, ve kterém jsou textové informace nahrazeny obrazem.

Velký vývoj černobílé fotografie byl zaznamenán ve 30. letech 19. století a přes klasickou barevnou fotografii jsme se skrze digitalizaci dostali k modernímu zpracování fotografií – digitálních fotografií.

#### **Klasická fotografie**

Regulovat světlo dopadající na film můžeme pomocí objektivu, clony, závěrky – nejdůležitější prvky fotoaparátu. Klasický, nebo též analogový fotoaparát k jeho zachycení používá políčko filmu (36x24mm), je pokryto vrstvou zrnek Halogenidu stříbrného, citlivého na světlo. Ten si informaci v neviditelné (latentní) formě zachovává a následně se ve vývojce negativního filmu "zhmotní" chemickou cestou. Pokud si chce autor fotografií následně vyvolat, přenese obraz z negativu na pozitiv – papír, pro který se termín fotografie používá. V této souvislosti je nevýhodou klasické analogové fotografie neschopnost okamžitě zobrazit, ověřit či upravit výsledky a postupy, dokud není film exponován a vyvolán.

#### **Digitální fotografie**

Princip zůstává stejný i zde. U digitálního fotoaparátu si však místo filmového políčka představte snímací čip, na který světlo skrze objektiv dopadá. Tento elektrický snímač může být dvojího druhu – CCD (Charged Coupled Device) či CMOS (Complementary Metal Oxide Semiconductor).

Dříve byly mezi nimi jak cenové, tak kvalitativní rozdíly, avšak s vývojem technologií se u obojího nedostatky odstranily a rozdíl mezi oběma již není rozpoznatelný. Snímač obsahuje obdélníkové světlo-citlivé buňky, které produkují elektrický náboj v závislosti na intenzitě tepla, jež se v analog-digitálním převodníku transformuje na shluk datového toku nul a jedniček – datový soubor. Ten je následně uložen na paměťovou kartu.

Světlo-citlivý snímač sám o sobě nereaguje na barevné rozdíly, neboť je barvoslepý. Každá jednotlivá buňka snímače má před sebou umístěn primární barevný filtr.

### **1.4 Zvuk a jeho šíření**

S animací souvisí i zvuky, které do ní vkládáme. Většinu věcí z naší každodenní reality vědomě vnímáme zejména očima. Jsme zvyklí analyzovat a porovnávat vše kolem nás nejvíce právě zrakem. Ani se nezamýšlíme nad tím, že nám sluch našemu mozku poskytuje obrovské množství informací. Ve vnímání a posuzování kvalitativních vlastností různých zvuků nejsme příliš zběhlí. Tím pádem se mohou zdát obtížnější první kroky v seznamování se s oblastí zvukové technologie a tvorby (Horný a kolektiv, 2013).

Zvuk je mechanickým vlněním, které se šíří v pružných prostředích, ať už v pevných látkách, kapalinách nebo plynech. Jediné prostředí, kde se zvuk nemůže šířit je ve vakuu na rozdíl do světla, které je vlněním elektromagnetickým (Kapounová, Kostolányová, Nagyová, 2004).

Zvukových formátů je stejně jako video formátů celá řada, zde jsou nejrozšířenější z nich.

#### **WAV**

Bezeztrátový formát souboru, tyto soubory patří co do velikosti k největším (písnička bude mít ve formátu WAV velikost cca 40-50 MB), mají ale vysokou kvalitu a mohou být opětovně ukládány bez ztráty dat.

#### **WMA**

Windows Media Audio. Velmi dobrý zvukový formát, který nabízí kvalitu formátu MP3 při poloviční velikosti.

#### **MP3**

Zkratka pro MPEG Layer 3, jde o jeden z prvních a nejúspěšnější zvukový komprimační formát. Nabízí rozumnou kvalitu při asi desetinové velikosti oproti formátu WAV.

### **1.5 2D a 3D Animace**

Hlavní roli v oblasti počítačových vizuálních efektů hraje právě 3D grafika a počítačová animace. V moderní podobě matte paintingu je samozřejmě zastoupena i 2D grafika,

kde dochází ke kresbě prostředí nebo různého pozadí do scén ve 2D, pro které by bylo náročné využití 3D grafiky z hlediska času a vynaložených nákladů. V této oblasti prakticky vždy platí, že 2D je levnější a rychlejší variantou. Samozřejmě 2D grafika má svá omezení, která jsou zřejmá – např. nemožnost scénu natáčet apod. Při tvorbě scény ve 2D se musí obraz 25 krát za vteřinu překreslit, což je pro grafika samozřejmě časově velmi náročné a na takové scéně stráví mnohonásobně více času než při vymodelování scény ve 3D pomocí pohybu kamery. Z tohoto důvodu jsou využívány 2D postupy především pro tvorbu od kamery, kde nemění svou perspektivu. Tím se dosáhne optimální kombinace realistického vzhledu a minimalizace časové náročnosti (Horný a kolektiv, 2013).

Doménou a velkou perspektivou vývoje 3D grafiky jsou vizuální efekty ve filmech a také v počítačových hrách. Ve filmech jde především o žánr sci-fi, který je velmi náročný na produkci a celkové realistické ztvárnění. Filmaře vede právě snaha zobrazit imaginární světy s technikou budoucnosti k využití počítačové grafiky pro vizuální efekty.

Principem 3D grafiky je vektorové zobrazení, které ke klasickému zobrazení, přidává ještě další, třetí rozměr a můžete ho znát z nástrojů jako Ilustrator nebo Corel. Tento třetí rozměr nám udává kromě původních XY souřadnic, tj. výšky a šířky ještě hloubku – rozměr Z. U běžného XY – 2D zobrazení narážíme na určitá omezení. Není snadné ve dvou rozměrech znázornit prostor a jeho perspektivu tak, aby přesně odpovídala realitě. 2D software nabízí různé pomocné nástroje, jako jsou vodící prostorové mřížky nebo napodobeniny 3D objektů, ale ty skutečné 3D nástroje zatím nedokážou nahradit a k dokonalosti také mají daleko. U statického zobrazení scény se proto velmi často kombinuje práce ve 2D a 3D softwaru, ve kterém se navrhuje základní rozvržení objektů na scéně, jejich ubíhající linie prostorem a celková perspektiva scény vzhledem k pozici pozorovatele – kamery. Jednotlivé objekty se dotváří do jejich plného detailu a výsledné podoby, až se následně toto schéma přenese do 2D softwaru – většinou Photoshopu. Každý objekt je většinou zařazen do samostatné vrstvy, aby bylo snadné objekt kdykoliv dále lokálně upravovat. Jednotlivé vrstvy se postupně ukládají do výsledného celku. U jednoduchých kompozic s několika objekty se samozřejmě tento postup nepoužívá, ale je vhodný např. pro složité ilustrace nebo právě již zmíněného matte paintingu, při kterém je podstatné umění sjednotit 2D a 3D prvky v rámci jedné jediné scény.

### **1.6 Film a jeho formáty pro tvorbu animací**

Formáty videa jsou v této práci důležité, protože vytvořenou animaci převádím do video formátů, které si zvolím.

Video je záznam obrazových a zvukových informací s možností jejich opakované reprodukce. Obrazové a zvukové informace se zapisují elektronicky na záznamové médium pomocí videokamer. Lidská rozlišovací schopnost se pohybuje okolo 10 snímků za vteřinu. Pokud se počet snímků za vteřinu sníží, je zaznamenaný pohyb sekaný, naopak při zvýšení počtu snímku dochází k vyšší plynulosti zaznamenaného pohybu (Kapounová, Kostolányová, Nagyová, 2004).

Existuje několik obecných standardů souvisejících s metodami komprese, které se v oblastech práce s digitálním obrazem nebo zvukem staly normami.

### **H.264**

Jedná se o standard pro kompresi videa. Finální podoba byla vytvořena v roce 2003. Úkolem tohoto formátu je přenášet obraz ve vyšší kvalitě při nižší přenosové rychlosti. H.264 je také jedním ze standardů pro Blu-ray Disc, je rovněž velmi rozšířený jako formát pro přenos internetového videa.

### **AVI**

Zkratka pro Audio Video Interleaved, je to nejběžnější a nejstarší forma digitálního videa na platformě PC. Pomocí kodeků je většina AVI souborů je komprimována. Pokud nebyl použit nějaký neobvyklý kodek, lze ve většině případů přehrávat soubory AVI ve Windows Media Player bez jakýchkoliv problémů. Pokud ale není použit nějaký výkonný kodek, jsou výsledné soubory poměrně dost velké. Většina standardních kodeků ukládá formát AVI pomocí bezztrátové komprese.

#### **WMV**

Zkratka pro Windows Media Video. Je to vysoce komprimovaný formát videa. Formát WMV používá psychovizuální kód, jehož výsledkem je poměrně kvalitní video při velmi malém souboru. Při kompresi se používá ztrátová komprimace.

### **MPEG**

Zkratka Moving Picture EXperts Group. MPEG je od svého vzniku základem více formátů videa, která jsou nebo byly na trhu. Tento formát byl první formátem, který umožnil komprimovat obrovské soubory AVI do mnohem menších, při zachování slušné kvality. Videosoubory MPEG lze prohlížet ve Windows Media Player a ve většině programů pro úpravu videa lze zvolit výstup v některé variantě MPEG. Při kompresi se používá ztrátová komprimace.

#### **MPEG<sup>2</sup>**

Varianta specifikace MPEG. Jedná se o novější verzi, je určena pro kódování digitálního videa. Tato verze je podporována pro nové schéma výpočtu ztrátové komprimace pro zlepšení kvality videa. Formát MPEG<sub>2</sub> používají video DVD stejně jako některé videokamery.

#### **MPEG<sup>4</sup>**

Další varianta originální specifikace MPEG. Je určen ke kódování videa a audia pro aplikace vyžadující vysoký komprimační poměr. Nenahrazuje kvalitní video, ale nabízí volbu pro uložení a sdílení videa.

#### **QUICK TIME**

Tento formát je především podporován na platformě Apple. Windows Media Player tento formát nepodporuje a je nutností si pro přehrání stáhnout přehrávač.

#### **DivX**

Je poměrně nový formát. Po technické stránce se nejedná o videoformát. Je to kodek založený na MPEG<sub>4</sub> pro formáty AVI, který vytváří vysoce komprimované a kvalitní video. Nástroje pro vytváření a přehrávání videí jsou volně dostupné. Pro jeho přehrávání je bohužel nutné mít přehrávač stažený, i při nainstalovaném kodeku do Windows Media Player je přehráván pouze zvuk.

## **2 Počítačová animace a její rozdělení**

Pojem animace má původ v latinském základu slova "animo" - duše. Definice interpretuje animaci jako oživení, oduševnění do předmětu či objektu. Animace je originálním tvůrčím činem vycházejícím z pozorované skutečnosti s přídavkem představivosti transformujícím se v nový tvar. Z animátora se stává "oživovač" daného tvaru, který se snaží zpracovat v daném programu, pomocí imaginace a techniky oboru přenáší pocity a úvahy animovaného objektu do kontextu scénáře. Vychází ze zákonů o pohybu těla a ze zákonů o působení přírodních sil (Plass, 2010).

Na internetu se v minulosti používaly animované "gify". Animovaný "gif" je sada dvou a více statických obrázků uložených do jednoho souboru. Obrázky se v nastaveném intervalu střídají. Nevýhodou "gif" animace je omezení počtu barev (256), výhodou je menší velikost oproti FLASHOVÝM animacím a snadné umístění na internetu.

**Obrázek 3: Animovaný gif**

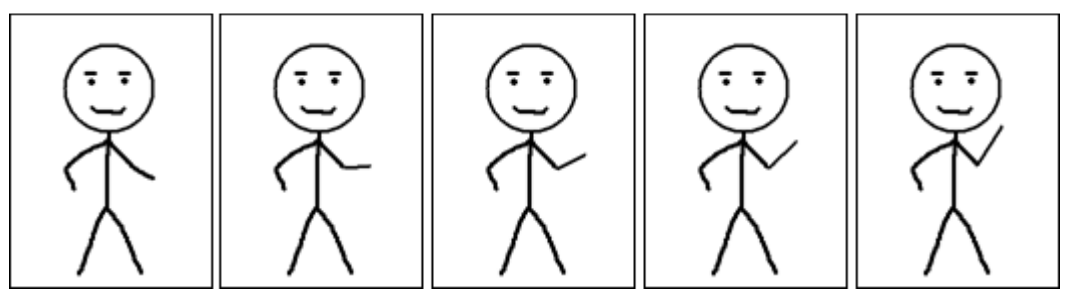

Zdroj: Webový portál Animovaný GIF – jak na to. [online]. 2013 [vid. 2014-10-15]. Dostupné z: https://www.uoou.cz/gifik/ds-2431/archiv=0&p1=2419

Každý film, jakož i animace, je založen na tom, že za sebou velmi rychle následují jednotlivé obrázky (čím rychleji, tím je pohyb plynulejší). Společnost Autodesk vymyslela nový formát FLI, načítání starého formátu trvalo až příliš dlouho. FLI, později FLC, ukládají pouze rozdíly proti předcházejícímu obrázku. Rozdíl mezi FLI a FLC spočívá v podporovaném rozlišení. Zatímco FLI pracuje pouze s rozlišením 320x200 bodů obrazu, oproti tomu FLC se zabývá všemi druhy rozlišení od 320x200 až po 1024x768 bodů obrazu (Hofmann, 1996).

Animaci lze využít v různých oblastech např. v technických disciplínách – zde lze realizovat různé situace, které jsou náročné, jak nákladově, tak bezpečnostně. V umění je to převážně divadlo, ale také film, kde jsou vyžadovány náročnější a nerealizovatelné scény. Nejznámější studio Pixar (1979) vytvořilo celou řadu animovaných filmů. Další disciplínou je architektura. Jedná se o možnost napodobování situace, které ještě nenastala a je doplněna chemickými a fyzikálními procesy, modelováním vzrůstu stromů. Dále jsou používány animace ve výuce, kde tak lze lépe znázornit probíranou látku a studentům je nabízena jako studijní opora (Počítačová animace, 2008).

V této práci používám dva významy slova *flash*.

- 1. **FLASH** obecně je technologie, která umožňuje výrobu interaktivních animací a programů nejen pro webové stránky.
- 2. Adobe **Flash** je program pro tvorbu animací.

Animace můžeme rozdělit podle jejich cyklů:

**Jednoduchá animace** – animace, která běží pouze jednou,

**Jednoduchá animace s cyklem** – oproti jednoduché animace bez cyklu, běží ve smyčce,

**Sekvenční animace** – skládá se z jednoduchých animací s cyklem i bez cyklu,

**Interaktivní animace** – spouští se po kliknutí myší na tlačítko.

Dále je můžeme dělit podle grafiky:

- **2D animace**
- **3D animace** neboli **3D vizualizace**

V prvé řadě záleží, jaký druh animace vytvářím, pokud se budu zabývat animovanými filmy jako např. populární film Shrek, vizuálním efektu transformace aut ve filmech Transformers nebo rozhýbaní postavy Lary Croft ve hře Tomb Raider, tak jde o počítačovou 3D animaci. K takové animaci potřebujeme 3D modely v různých úrovních detailu – LOD (Level of Detail). Následuje animační proces, který je odlišný od zvolené animační techniky např. kosterní animace, při které se jednotlivé části modelu animují ručně nebo pomocí MoCap, při kterém dochází k nasnímání pohybu živých herců a přenosu jednotlivých pohybů na model a poskládání těchto pohybů do ucelených animací.

Systémy MoCap jsou dostupné především ve větších specializovaných studiích, tak se budu zabývat primárně principy klasické kosterní animace. U této animační techniky je nejprve připravený model nutné posadit na kostru. Jedná se o virtuální objekt, který umožňuje ovládání modelu při animaci. Spojení modelu s kostrou se nazývá rigování.

Tato technika se používá při animaci lidských postav a jejich obličejů nebo postav s lidským chováním např. postavy v animovaném filmu Auta. Po spojení modelu s kostrou je zásadním principem definovat počáteční a konečný bod animace.

U animace bych tedy byla schopná jako hlavní princip označit změnu objektu nebo jeho vlastností v čase. Animuji nejen pohyb, rotaci, změnu velikosti, ale třeba i deformace a transformace objektů, jejich kolize a další efekty.

### **2.1 Metody tvorby animací**

Tvorbu animací lze provádět dvěma metodami:

**Double buffering** je využitá pro získání dojmu plynulého pohybu. Dostaneme dva barevné buffery (místa v obrazové paměti, kam se nahrává výsledná scéna), kde do prvního se vykresluje a druhý je znázorněn na obrazovce. Po provedení úkonu dojde k výměně funkce obou bufferů.

**Časovač a funkce Idle –** se dá zaznamenat pomocí knihovny GLUT jedna nebo více callback funkcí časovače (timeru), díky tomu lze realizovat jednoduché animace (GLUT: tvorba animací, 2014).

## **3 Programy pro tvorbu animací**

Programů pro tvorbu animací je celá řada a jsou různě náročné. Jsou přizpůsobeny jak pro zkušené uživatele, tak i pro ty méně zdatné. Cena programů může dosahovat až pětimístné sumy. Níže uvedené programy jsou posuzovány na základě kritérií, a to dostupnosti programu, dostupnosti jazyka a podpory operačních systémů, uživatelské přívětivosti.

### **3.1 Adobe Flash Professional CS5.5**

Začnu s tím nejlepším pro práci s FLASH. Je to komerční program vytvářející uživatelské prostředí s prezentací ve stolních počítačích, smartphonech, tabletech i televizích. Pomocí časových os a editoru pohybu (upravuje se Bezierovými ovládacími prvky) se vytváří animace. Cena aplikace hodně uživatelů odrazuje, ale je tu možnost třicetidenní verze zdarma na vyzkoušení. Program podporuje český jazyk a je využíván na platformách operačních systémů Windows, Mac. V dnešní době už je dostupný program Adobe Flash Professional CC (2013), ve kterém je uživatelské rozhraní vylepšené pro potřeby uživatelů. Dobrá a rychlá uživatelská orientace díky velkému množství dostupného materiálu.

#### **3.2 SWiSH Max4**

Obsahuje 350 efektů a přes 300 komponent, vektorových tvarů pro aplikaci při tvorbě grafiky. Ve srovnání s produktem firmy Adobe je tento program vhodnou alternativou. Je to komerční program, který je dostupný v anglickém jazyce a podporuje všechny operační systémy. Orientace v tomto programu je pro zkušeného editora rychlá. Začínající uživatel musí počítat s časem pro nastudování tutoriálů.

### **3.3 Sothing SWF Quicker**

Lehce ovladatelný program pro editaci flashových prvků typu textů, tvarů, videí actionscriptů. Najdeme zde 60 efektů a 7 flashových filtrů. Prostředky vektorové tvorby jsou součástí programu. Jde o komerční produkt dostupný v anglickém jazyce s podporou u všech operačních systémů.

### **3.4 CofeeCup FireStarter**

Tento software je uzpůsobený pro začínající uživatele, kteří chtějí co nejrychleji vytvořit animaci. Zahrnuje 65 speciálních efektů, soubor mp3 zvuků, set obrázků. Kódování zde není potřeba, můžeme vše obsluhovat z prostředí programu. Je to komerční program v anglickém jazyce. Podporuje operační systém Windows a Mac.

### **3.5 Alligator Flash Designer**

Další program založený pro začátečníky. Lze snadno vložit obrázky, text, animace a videa do aplikace a přidávat efekty, zvuky nebo třetí rozměr a předělat do Flashové podoby. Je to komerční program dostupný v anglickém jazyce a je nastavitelný v operačním systému Windows.

### **3.6 Wink**

Oproti ostatním výše zmiňovaným, je tento program zcela zdarma. Je určený pro výrobu návodů a tutoriálů. Součástí programu je nástroj pro snímání obrazovky, který uloží do podoby Flashové animace. Podpora v OS Windows a Linux. Je dostupný ve všech jazycích kromě češtiny.

### **3.7 FlashDevelop**

Program, který využívá ActionScript ve verzích 2 a 3. Má vynikající kompletaci kódu i jeho generování, opravu chyb a velké množství šablon. Aplikace je určena pouze k práci s kódem, pro začátečníka není tento program vhodný. Program je zcela zdarma v anglickém jazyce a dostupný na všech operačních systémech (Nejlepší program pro tvorbu Flashových animací, 2014).

### **3.8 Microsoft Office PowerPoint**

Je to program pro vytváření prezentací v balíčku firmy Microsoft Office. Učení tohoto programu je běžné na každé škole. Obsahuje všechny editační nástroje. Podpora je na všech operačních systémech. Je dostupný v českém jazyce po zakoupení licence.

Pro běžné uživatele zhodnocuji tyto programy podle daných kritérií. Důležité hledisko pro tvorbu animace je jazyk. Většina těchto programů je v anglickém jazyce, což pro běžné uživatele je náročnější. Cena se pohybuje v tisících korunách, proto firmy zavedli u většiny třicetidenní verze zdarma. Z hlediska ceny, operačního systému, uživatelské přívětivosti a jazyka jsou nejvhodnějšími programy Adobe Flash Professional CS5.5 a Microsoft Office PowerPoint. Oba jsou v českém jazyce, dostupné na všech operačních systémech a dobrá uživatelská přívětivost. Nevýhodou těchto programů je pořizovací cena.

## **4 Tvorba animací v programu Adobe Flash**

Adobe Flash je nejpoužívanější program pro vytváření interaktivních (bannery, reklamy) a multimediálních animací. Tyto animace lze využít pro samotné aplikace, převážně se však užívají pro tvorbu webových prezentací, či her (bez nutnosti stahování). Velkou výhodou je využití vektorového formátu, což umožňuje snížit výslednou velikost animace.

### **Srovnání technologií:**

**Animovaný GIF –** (lze označit jako předchůdce), umožňuje pouze statické přehazování obrázků.

**Adobe Flash –** jednoduché vytváření interaktivních prezentací a animací.

**JavaApplet –** potřeba znalosti jazyku Java (náročnější)

Další možnosti (JavaScript, Silverlight) pouze pro Internet.

### **Mezi výhody aplikací Adobe Flash patří:**

- webové stránky jsou interaktivní,
- malá datová velikost,
- zvukové a pohybové efekty,
- bezpečnost,
- dostupnost,
- lze vytvořit velmi přitažlivé a působivé prezentace,
- vzbuzuje větší pozornost uživatele.

#### **Nevýhody aplikace Adobe Flash jsou:**

- příliš náročná na vytváření,
- omezení přístupu webu,
- finanční náročnost,
- problém s kompatibilitou u různých verzí Flashe.
- při větším využívání efektů může animace působit rušivě (Flash animace, 2014).

### **Použití Flash animací:**

**Flash intro** – může obsahovat texty, fotografie, loga, videa, animace, hudbu, zvukové efekty, 3D objekty.

**Flash prezentace** – důraz je kladen na efekt a procházení obsahu webu. Pomocí animací a různých efektů je prezentace lépe zapamatovatelná.

**Flash menu** – dodá stránkám dynamiku a interaktivitu, menu může být pohyblivé, zásuvné, výsuvné, rolující, zoomované.

**Flash bannery** – reklamní bannery jsou základní formou Flashové animace.

**Flash hra** - Flash je pro hry a aplikace nejlepší variantou, a to jak pro jednoduché, tak i profesionální s prvky 3D grafiky.

Nová aplikace Flash professional CC s 64bitovou architekturou má zjednodušené uživatelské rozhraní a nové výkonné funkce. Mezi základní změnu patří významné zlepšení výkonu na všech podporovaných platformách.

Na webu Nápověda k aplikaci Flash (Co je nového v aplikaci Flash, 2014) se daná problematika popisuje následujícím způsobem:

- "*spuštění aplikace je nyní 10krát rychlejší,*
- *publikování je mnohem rychlejší,*
- *ukládání velkých souborů animací je až 7krát rychlejší,*
- *přesunování časové osy je téměř dvakrát rychlejší,*
- *import na vymezenou plochu a import do knihovny je rychlejší,*
- *otevírání souborů FLA a AS je nyní rychlejší,*
- *příjemnější kreslení pro kreslící nástroje je k dispozici živý náhled,*
- *nižší využívání procesoru přispívá k prodloužení životnosti baterie."*

### **Vylepšení editoru jazyka ActionScript**

Aplikace Flash Professional CC zavádí několik změn editoru jazyka ActionScript:

Panel Akce a editor souborů jazyka ActionScript jsou nyní ukotveny v jednom okně.

- Funkce *Komentování kódu* nyní umožňuje inteligentní komentování nebo zrušení komentování na základě výběru jednoho nebo více řádků kódu.
- S verzí Flash Pro byla nyní integrována součást otevřeného softwaru pro úpravy kódu Scintilla.

### **Nejčastěji realizované flashové prezentace a práce:**

- Flashové reklamní bannery.
- Vstupní animovaná znělka před prezentací.
- Flashové navigace, menu, upotávky, bannery, logo efekty.
- Dynamická firemní či produktová prezentace.
- Spojení klasické webové prezentace s Flashovými animacemi a efekty.
- Flashové hry, soutěže a aplikace (ve spojení s DB).
- Multimediální Flash prezentace na CD/DVD.
- Interaktivní shockwave prezentace (rozšířené funkce s prvky 3D).

### **4.1 Typy animací**

Existují různé způsoby, jak udělat zajímavý animovaný obsah. Flash nabízí následující typy animace:

**Doplnění pohybu** – nastavení vlastností objektu (polohy, průhlednosti). Na časové ose se zobrazují jako souvislý rozsah snímků, mají mnoho možností a jejich vytvoření je snadné.

**Klasická doplnění** – jejich vytvoření je složitější, umožňují některé speciální animované efekty, které nejsou možná u doplnění založených na rozsahu.

**Pozice inverzní kinematiky** – pomáhá roztáhnout nebo ohnout objekty tvarů a propojit skupiny instancí symbolů a pak dosáhnout jejich společného, přirozenějšího pohybu. Aplikace Flash provádí interplaci poloh v mezilehlých snímcích.

**Doplnění tvaru** – umožňuje nakreslit tvar určitého snímku na časové ose a na dalším snímku tento tvar změnit nebo nakreslit jiný. Aplikace Flash Pro následně interpoluje přechodové tvary pro snímky ležící mezi nimi, čímž vytvoří animaci, při které se jeden tvar mění v druhý.

**Animace po jednotlivých snímcích** – tato technika animace umožňuje, aby pro každý snímek v časové ose určil jinou grafiku. Pomocí této techniky se vytvoří efekt snímků filmu, přehrávaných v rychlém sledu. Tato technika je vhodná pro složité animace, u nichž je potřeba, aby se v každém snímku nacházely odlišné grafické prvky (Základy animace, 2014).

### **4.2 Postup při tvorbě Flash aplikace**

Základní postup při tvorbě Flash aplikace lze rozdělit do části, kde se kreslí objekty, dále se tvoří jejich animace a přidává interaktivita.

Aplikaci lze uložit v následujících základních formátech:

Zdrojový soubor (soubor.fla) – obsahuje zdrojové informace výsledné animace.

Spouštěcí soubor (soubor.exe) – nepotřebuje žádný plugin, spouští se na platformě Windows.

Webová aplikace (soubor.swf) – je zde nutné mít nainstalovaný Flash Player a určený pro prostředí internetu.

Animovaný GIF (soubor.gif) – bez možnosti interakce, pouze rotování obrázku (Adobe Flash CS4, 2012).

### **Kmitočet snímků**

Na webu Nápověda k aplikaci Flash (Základy animace, 2014) se tato problematika popisuje následujícím způsobem: "*Kmitočet snímků znamenající rychlost, kterou se animace přehrává, měří se v počtu snímků za sekundu (fps). Při kmitočtu snímků, který je příliš pomalý, animace vypadá, že se zastavuje a rozbíhá. Kmitočet snímků, který je příliš rychlý, rozostří detaily animace."* 

### **4.3 Pohyb animace v programu Adobe Flash**

#### **Animace snímek za snímkem** (Frame by Frame)

Při tvorbě animace se postupně kreslí krok za krokem jednotlivé fáze tak, aby vytvořily plynulý a na sebe navazující pohyb. V podstatě čím více fází pohybu se zaznamená, tím bude výsledný efekt realističtější a plynulejší. V programu Adobe Flash CS4 je předem

nastaveno přehrávání 24 snímků za sekundu. To však neznamená, že není možnost si s touto rychlostí manipulovat. Tato frekvence přehrávání snímků, jinak řečeno frame rate, se může libovolně nastavovat. Avšak takový zásah do frekvence snímkování by se neměl dělat bez velice dobrého důvodu.

#### **Animace pohybu** (Motion tween)

Jinou variantou snad i rychlejší a na vyšší úrovni může být Motion tween. Ten pomůže změnit plynule, automatický stav objektu. Tímto pojmem stav objektu neboli pohyb po scéně, způsobí změnu odstínů, průhledností, rozmazání atd. Motion tween se tedy hodně liší od kreslení snímku za snímkem, protože umožní definovat pouze hraniční stavy. Dále už celou práci přebírá program Flash, který dopočítá zbytek pohybu. Výsledkem je za mnohem kratší dobu vytvořená mnohem plynulejší a realističtější animace.

#### **Klasická animace pohybu** (Classic motion tween)

U klasické animace se postupuje tak, že do počátečního klíčového snímku animace na časové ose se umístí instance symbolu. Na místo na časové ose, kde má být konec animace, se vloží další klíčový snímek. Snímek se vytvoří a automaticky "naplní" stejnou instancí. Nyní je možno v prvním a posledním klíčovém snímku změnit potřebné vlastnosti instancí (polohu či rotaci, odstín, průhlednost aj.). Potom se klikne na časové ose kamkoliv mezi oba klíčové snímky a zvolí se na horní liště: Vložit (Insert) – Vytvořit klasické doplnění (Create Classic motion tween). Všechny snímky na časové ose změní barvu a přes ně se vykreslí symbol šipky. Při spuštění animace se plynule projeví změna stavu od prvního k poslednímu snímku na časové ose. Tento děj se neustále opakuje, protože přehrávací hlava přeskakuje z posledního snímku automaticky na první. Každé doplnění se může aplikovat pouze na jedné instanci v jedné vrstvě časové osy. Samotné vytvoření animace pohybu lze provést ještě kratším postupem. Když už jsou oba klíčové snímky začátku a konce animace hotové, může se mezi ně kliknout pravým tlačítkem a vybrat z nabídky Vytvořit klasické doplnění. Když se vytvoří Tween, výrazně se změní panel Vlastnosti. Zde je možné nastavit vlastnosti animace pohybu. Například náběh a doběh pohybu (Easing). Jedná se o zrychlení či zpomalení pohybu objektu na začátku nebo na konci pohybu. Easing má dvě varianty, první je ven a znamená, že objekt svůj pohyb zpomaluje. Druhá varianta je dovnitř a znamená, že objekt svůj pohyb zrychluje.

#### **Doplnění tvaru** (Shape tween)

Dalším rychlým způsobem tvoření animace v programu Flash je automatické doplnění tvaru. To dovoluje na jednotlivých snímcích mít jakékoliv tvary a program se automaticky snaží dopočítat přechod mezi těmito tvary. Výsledek však nemusí vždy potěšit, pro tuto možnost omylu programu existují tzv.: Shape hits, které dovolí řídit konečný výsledek animace tím, že na každý snímek obrazu umístí pomocné body. Tímto se upřesňuje, jak a který bod má konečně vypadat.

#### **Animace pohybu po křivce**

Zatímco klasická animace Motion tween dovoluje animovat pohyb z jednoho bodu na scéně přímo do jiného bodu, animace po křivce umožňuje animovat pohyb po libovolné trajektorii. Tedy po křivce, která se předem nakreslí. Postupuje se následovně. Umístí se instance symbolu na scénu a pojmenuje se. Na požadované místo časové osy se vloží klíčový snímek a vytvoří se Klasické doplnění pohybu. Klikne se pravým tlačítkem na název vrstvy časové osy a vybere volbu Přidat klasické vodítko pohybu (Create motion guide). Vytvoří se nová vrstva časové osy se symbolem tužky. Do prvního snímku této vrstvy se kreslí právě křivka, po které se má objekt pohybovat. Kreslit se může perem, tužkou, štětcem nebo použít obrys elipsy či mnohoúhelníku. Přejde do spodní vrstvy s instancí a umístí ji v prvním snímku na začátek křivky. V posledním snímku animace připojí instanci stejným způsobem ke konci křivky. Když se animace otestuje, objekt se pohybuje po křivce.

#### **Maska**

Velice zajímavou možností, která se uplatňuje v mnoha animacích, je maskování objektů. Principem je, že jedna vrstva, která je nastavena jako maska, ovlivňuje vrstvy pod sebou. Na následujících obrázcích je tatáž situace znázorněna ve třech pohledech. Na scéně je bleděmodrá vrstva pozadí, dále vrstva s fotografií květu (maskovaná vrstva) a modrý ovál (vrstva masky).

#### **Obrázek 4: Scéna při vytváření masky**

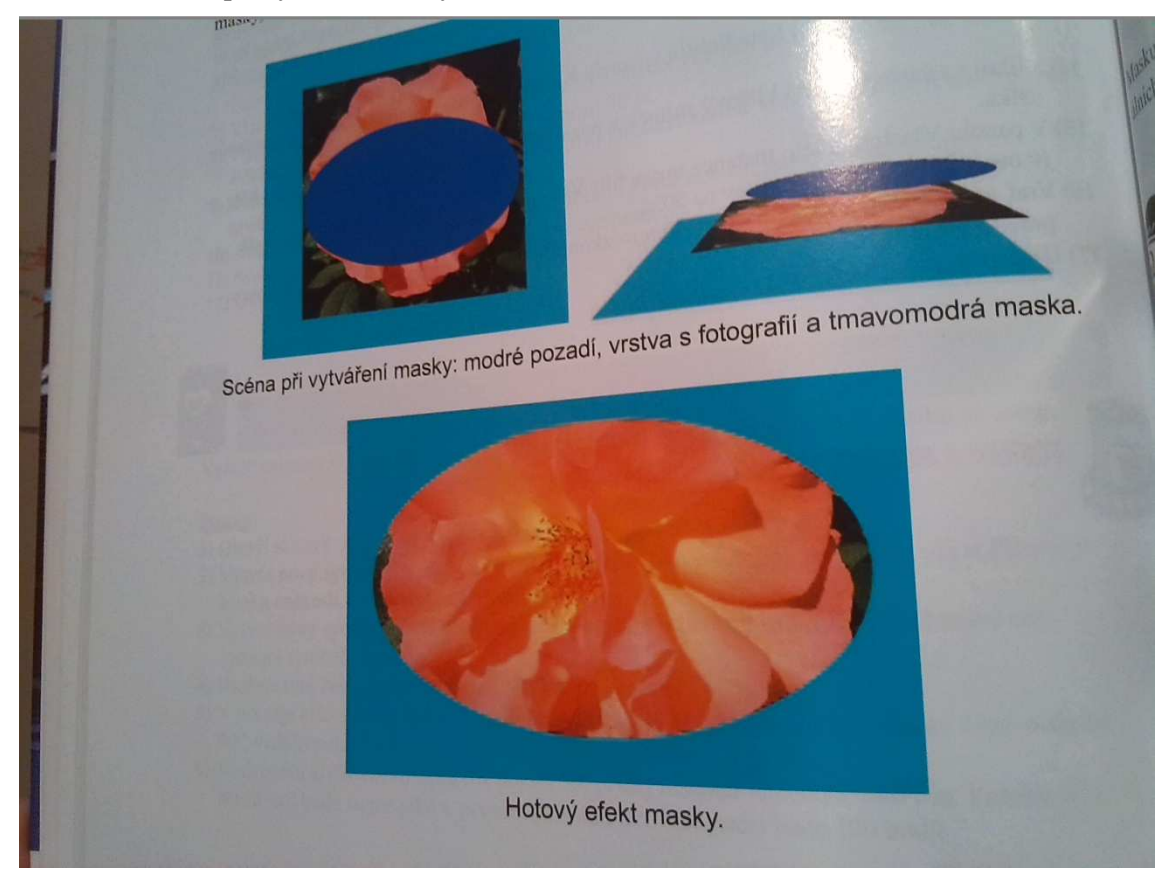

Zdroj: Velecký, J., 2009. Poznejme Flash. Ústí nad Orlicí: Grantis s. r. o.. ISBN 978-80-254-4930-1.

Objekt masky vytvoří výřez z maskované vrstvy. V nejvrchnější vrstvě (maskující vrstvě) je nakreslen tvar masky (modrý ovál), který udává tvar viditelného výřezu fotografie květiny ve druhé maskované vrstvě. Všude mimo modrý ovál je maskující vrstva průhledná a je vidět barva pozadí (nejspodnější vrstva). Masku může tvořit buď jednoduchý tvar, nebo může být animovaná (ve vrstvě masky může být Shape tween nebo Motion tween). Je lhostejné, jakou barvou se kreslí ve vrstvě masky, ve výsledné animaci není tato kresba totiž vidět. Kresba ve vrstvě masky udává pouze tvar viditelného výřezu z maskované vrstvy. Maska se vytvoří následovně. Přidá se vrstva na časovou osu, klikne na ni pravým tlačítkem a vybere volbu Maska. V levé části vrstvy vyhrazené pro její popis se objeví symbol masky a vrstva pod touto maskující vrstvou se stane maskovanou.

### **Button** (animované tlačítko)

Zaměří se na tvorbu samostatného tlačítka, má tři základní stavy neboli tři formy svého vzhledu. Tyto tři stavy (klid, najetí a stisk) musí nakreslit uživatel. Stanoví si tzv. zásahovou zónu neboli hit. V zásahové zóně může být jakýkoliv tvar, protože v tlačítku není vidět. Tlačítko vytvoří tak, že na horní liště vybere Vložit- Nový Symbol, jako to bylo u filmového klipu. Ale oproti klipu, zde nastává významná změna a to, že se dostává do návrhového módu. V navrhovaném módu vytvoří tři stavy tlačítek. Lze to provést i náročnějším způsobem, kdy se do každého klíčového snímku tlačítka vloží filmový klip. Nikdy se nedává do snímku Zásah Movie Clip, buď se umístí tvar, nebo objekt kreslení (Velecký, 2009).

# **5 Tvorba animace animace Archimédova zákona**

Zvolila jsem si dva programy, ve kterých jsem pracovala, a to Adobe Flash CS4 a Microsoft Office PowerPoint. Zde vás podrobněji seznámím s animací na téma Archimédův zákon. Toto téma bylo podrobně rozebráno v učivu šesté, nebo sedmé třídy základní školy. Na webu zsodrejov (Archimedův zákon, 2013) je tato definice: "Těleso *ponořené do kapaliny je nadleh čováno silou Fvz, která se rovná tíze kapaliny terá nad tělesem vytlačené."*

### **5.1 Tvorba animac animace v Microsoft Office PowerPoint**

V MS PowerPoint se animace tvoří pomocí obrázků a jejich efekty. Efektů je plno prolínání, zmizení, rolování atd.

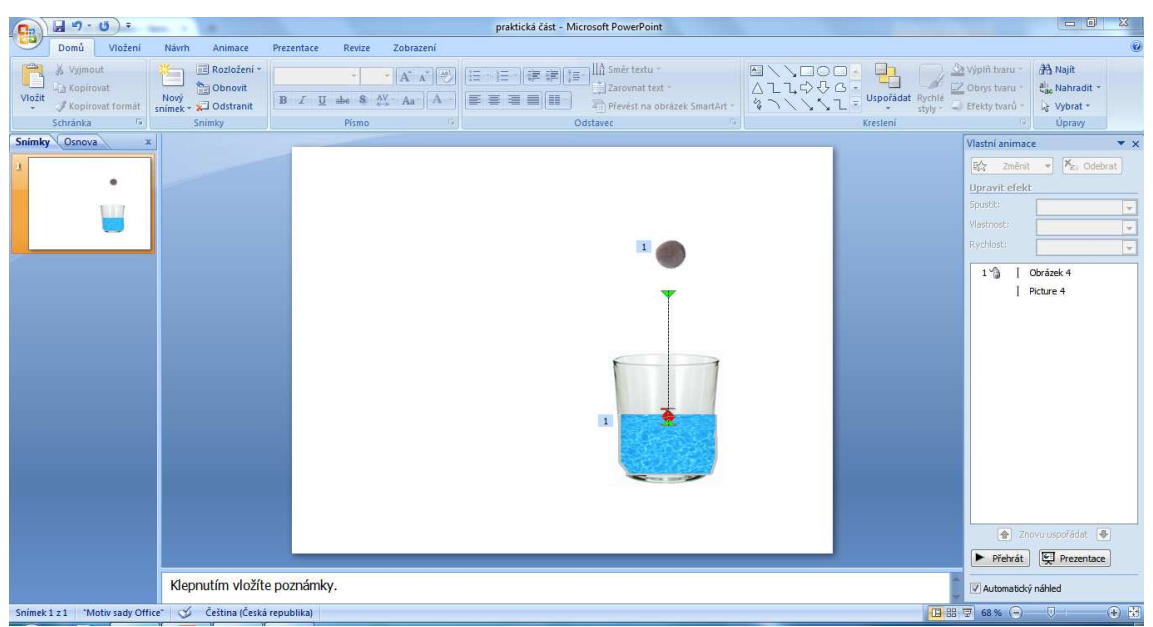

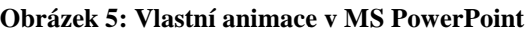

Zdroj: Vlastní zpracování v programu MS PowerPoint

Na jeden slide (snímek) vložím obrázky. Poté pomocí nástroje *animace* zvolím *vlastní animaci*. Mám zvolený obrázek kámen a přidám efekt – cestu pohybu – dolů. Další animace je potřeba na vodu ve sklenici, jelikož podle zákona vím, že jakmile kámen dopadne do sklenice, voda pod tíhou kamene se nadnese. Proto si č ást vody oddělím

a přidám efekt – cesta pohybu – nahoru. Tento efekt je spuštěn s předchozím, ale zpožděn o 1,5 sekundy.

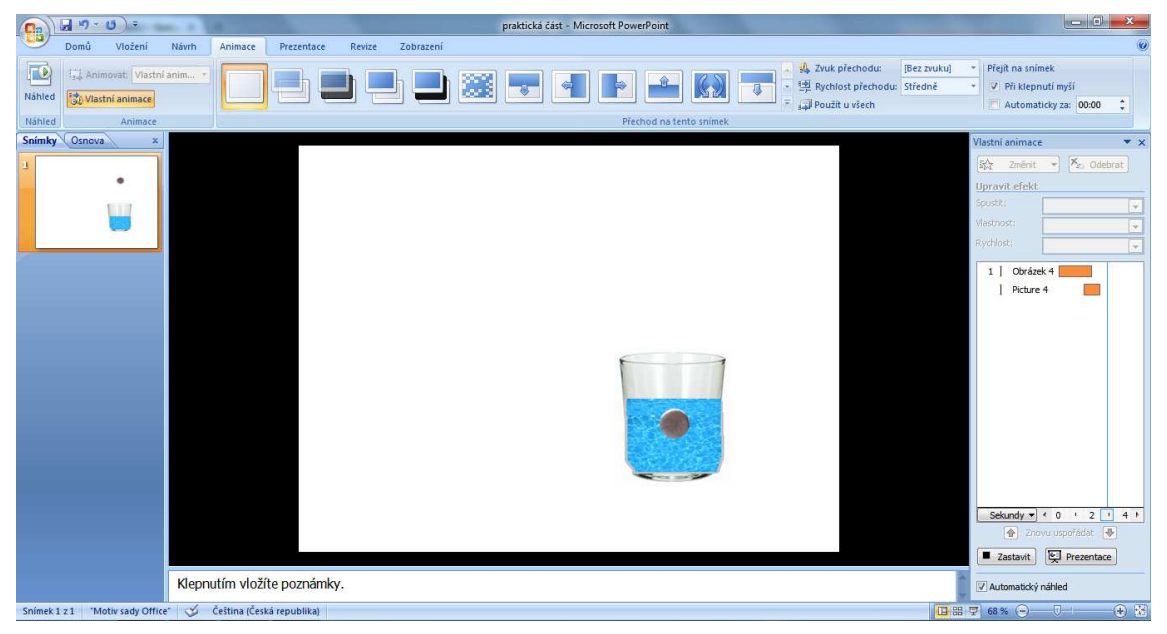

**Obrázek 6: Vlastní animace v MS PowerPoint :** 

Zdroj: Vlastní zpracování v programu MS PowerPoint

### **5.2 Tvorba anima animace v Adobe Flash CS4**

Vždy, když otevírám tento program, volím šablonu ActionScript 3.0., je to objektově orientovaný programovací jazyk.

Nejprve začnu s nástrojem obdélník a pomocí dalších nástrojů postupn ě vytvořím sklenici s vodou. Ta mi bude sloužit k ponoření kamene. Následně charakterizuji postup při tvorbě této animace v Adobe Flash.

Nástrojem pro výběr obtáhnu celý obdélník, v okně s vlastnostmi zadám vlastní šířku a výšku.

**Obrázek 7: Vlastní animace v Adobe Flash :** 

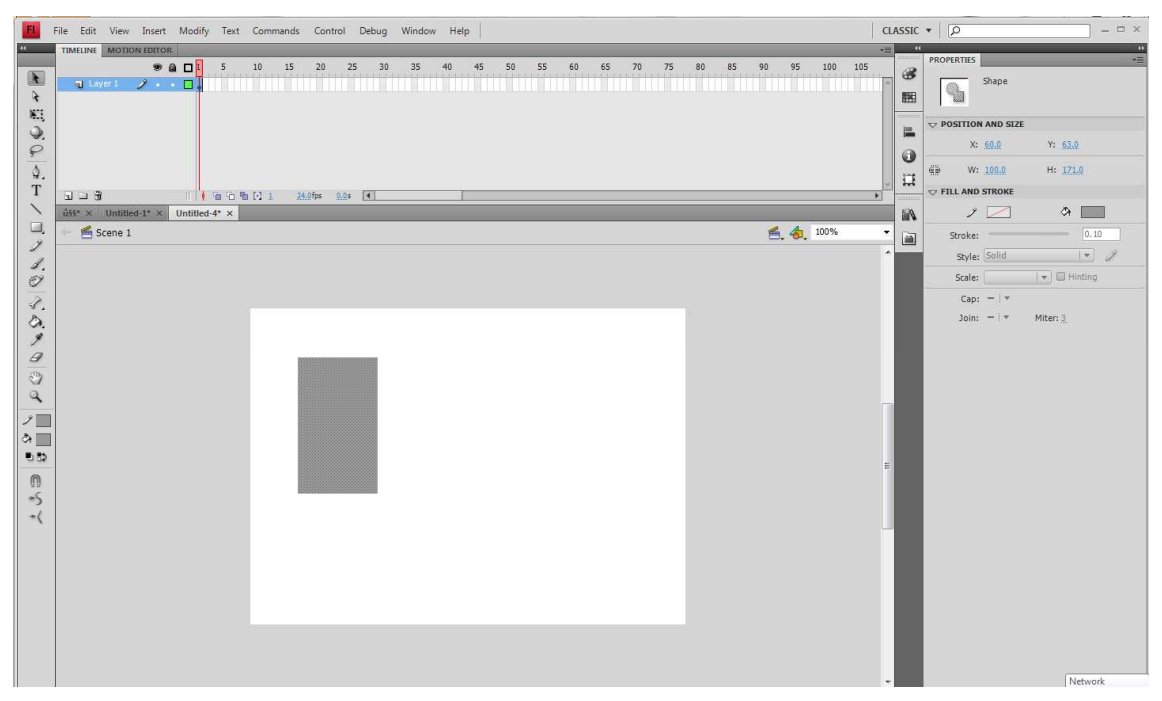

Zdroj: Vlastní zpracování v programu Adobe Flash CS4

Znovu se ujistím, že celý obdélník je stále vybraný. Zvolím si ikonu, Barva výplně, kde mám na výběr z bitmapové výplně nebo klasické výplně, kterou se mi zdála vhodnější. (Každá barva je v aplikacích reprezentována hexadecimální hodnotou. Nejčastěji používané jsou sv ětle šedá #999999, bílá #FFFFFF, černá #000000)

### **Modifikace objektů:**

Pomocí nástroje *libovolná transformace*, spodní část zúžím, aby jeho tvar se p řiblížil vzhledu sklenice. V přechodu jedna barva postupn ě přechází do jiné.

**Obrázek 8: Vlastní animace v Adobe Flash**

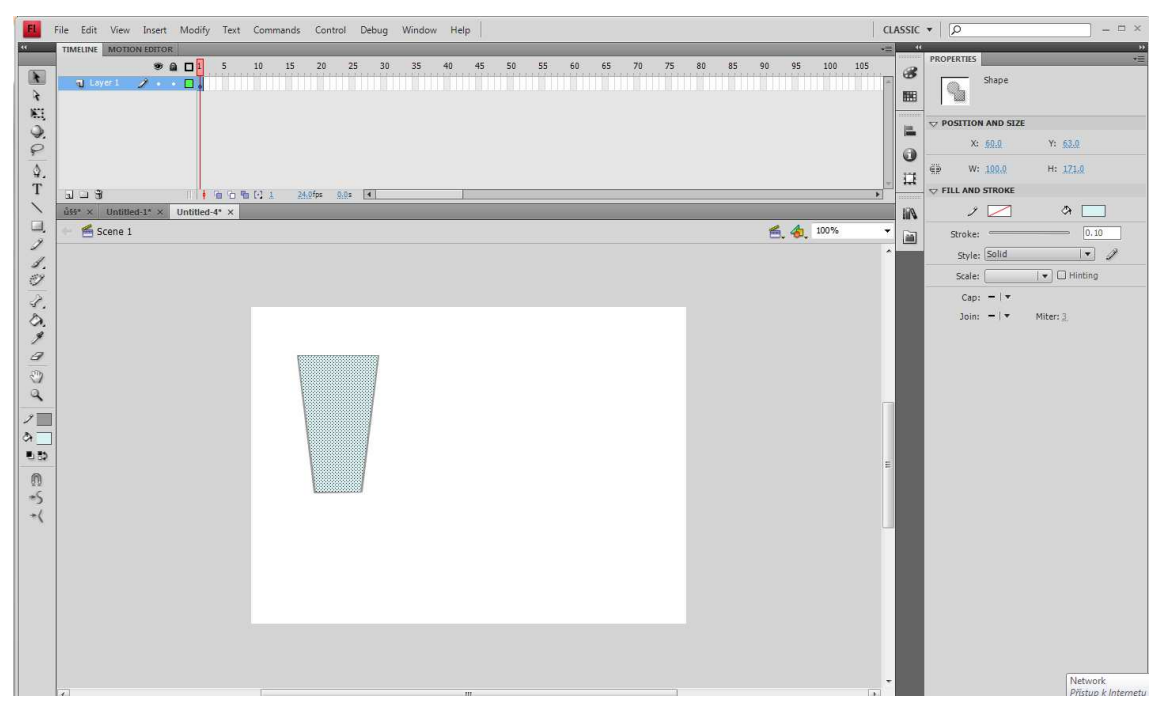

Zdroj: Vlastní zpracování v programu Adobe Flash Flash CS4

### **Přizpůsobení přechodů :**

Ve výchozím nastavení se linerní nejvyšší spád pohybuje od jedné barvy ke druhé, v programu Flash však v jednom přechodu můžu použít až 15 barevných posunů. Ukazatel barvy určuje, kde se p řechod změní z jedné barvy na další. Pro p řidání barevných posunů přidám ukazatele barvy, které se nacházejí pod pruhem s definicí přechodu. Dno sklenice přechází z černé přes bílou a do černé, proto jsem přidala nový ukazatel a upravila stávající barvy. Změním barvu ukazatele. Na okrajích zvolím černé barvy a uprostřed barvu bílou.

### **Používání nástroje transformace p řechodu:**

U přechodů mohu nejenom umístit ukazatele barvy, ale lze upravovat také velikost, směr a střed výplně př echodem. K natažení přechodu ve sklenici sklenici použiji nástroj transformace přechodu.

Čtvercové táhlo stáhnu na stranu ohrani čovacího rámečku, dokud se př echod nenatáhne tak, aby barva přechodu splynula s barvou obrysu skla. Přechod by se měl vpít do okrajů sklenice.

### **Provádění výběrů:**

V programu Flash můžu výběr provádět pomocí nástroje výběr, nástroje dílčí výběr a nástroje laso. Pro zvolení celého objektu nebo jeho části budu obvykle používat nástroj výběr. Nástroj dílčí výběr umožňuje vybírat specifické body nebo čáry v objektu. Pomocí nástroje laso, můžu provádět libovolný výběr.

### **Používání nástroje laso:**

Pro věrohodnost nápoje zakřivím horní část tekutiny ve sklenici. Zvolím nástroj laso, musím dávat pozor, ať není vybraná ikona mnohoúhelníkového režimu. U horní části nakreslím uzavřený tvar, poté si tuto část zvýrazním bílou barvou.

Mám vytvořenou sklenici a nad tím stejným způsobem jsem vytvořila kámen (záměrně volím kámen, aby byl těžší než voda).

|                                | <b>MOTION EDITOR</b>            |                      |                        |          |          |          |                                        |          |          |          |            |
|--------------------------------|---------------------------------|----------------------|------------------------|----------|----------|----------|----------------------------------------|----------|----------|----------|------------|
|                                | $\bullet$ a $\Box$ <sup>1</sup> | 10<br>. <b>.</b>     | 20<br>15               | 25<br>30 | 35<br>40 | 45<br>50 | 55<br>60<br>65                         | 75<br>70 | 80<br>85 | 90<br>95 | 105<br>100 |
| <b>T</b> Layer 1               | 2.11112.                        |                      | $\Box \bullet \bullet$ |          |          |          |                                        |          |          |          |            |
|                                |                                 |                      |                        |          |          |          | Pravé tlačítko myši -> Insert KeyFrame |          |          |          |            |
|                                |                                 |                      |                        |          |          |          |                                        |          |          |          |            |
|                                |                                 |                      |                        |          |          |          |                                        |          |          |          |            |
|                                |                                 |                      |                        |          |          |          |                                        |          |          |          |            |
|                                |                                 |                      |                        |          |          |          |                                        |          |          |          |            |
|                                |                                 |                      |                        |          |          |          |                                        |          |          |          |            |
|                                |                                 |                      |                        |          |          |          |                                        |          |          |          |            |
| $\mathbf{H} \sqcup \mathbf{F}$ |                                 | ● 百 看 [2 20 ]        | $24.0$ fps             | $0.85$ 4 |          |          |                                        |          |          |          |            |
|                                | Untitled- $2^*$ $\times$        | Untitled-4* $\times$ |                        |          |          |          |                                        |          |          |          |            |
| Untitled-1* ×                  |                                 |                      |                        |          |          |          |                                        |          |          |          | 100%       |
|                                |                                 |                      |                        |          |          |          |                                        |          |          | 色.       |            |
| Scene 1                        |                                 |                      |                        |          |          |          |                                        |          |          |          |            |

**Obrázek 9: Vlastní animace v Adobe Flash**

Zdroj: Vlastní zpracování v programu Adobe Flash CS4

Zvolím si na časové ose jeden bod, kam vložím klíčový snímek a pár sekund před to vložím klasické doplnění. Spojím tyto dva body dohromady a kliknu na náš kámen. Začínám na 20 sekundách, což znamená, že kámen musí být ponořený na dně sklenice, přesunu kurzor na 1 sekundu a tím se dá kámen do pohybu společně s kurzorem.

**Obrázek 10: Vlastní animace v Adobe Flash**

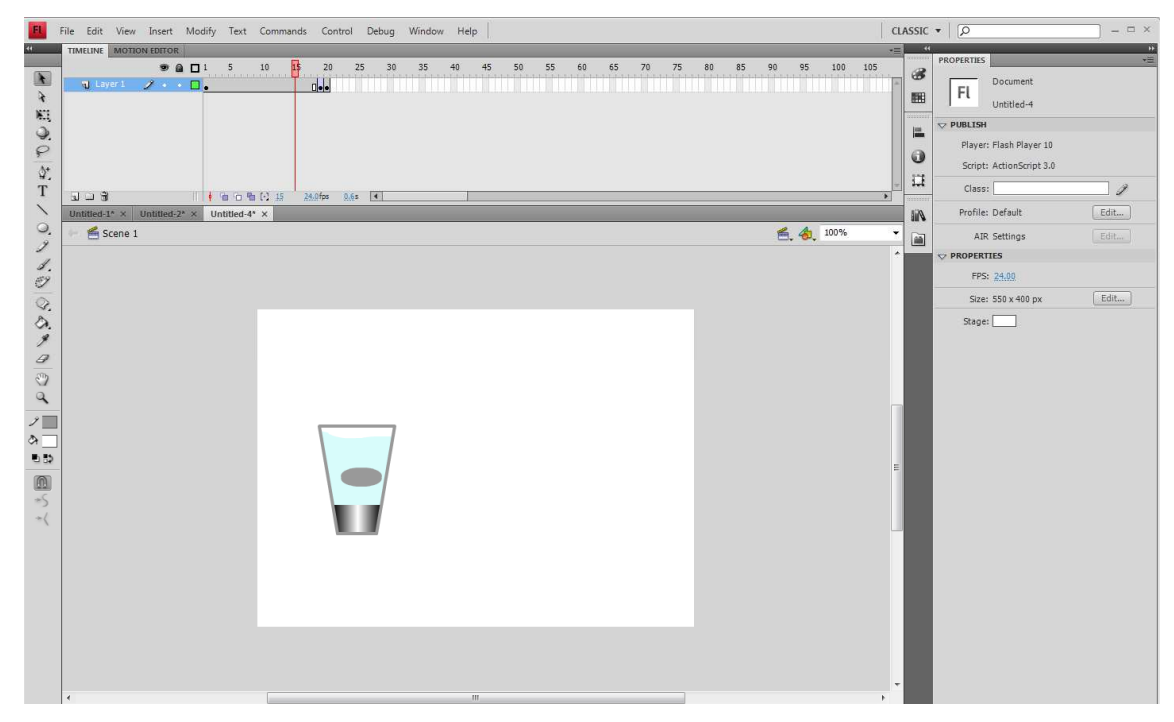

Zdroj: Vlastní zpracování v programu Adobe Flash CS4

A zde je ukázka výsledné animace.

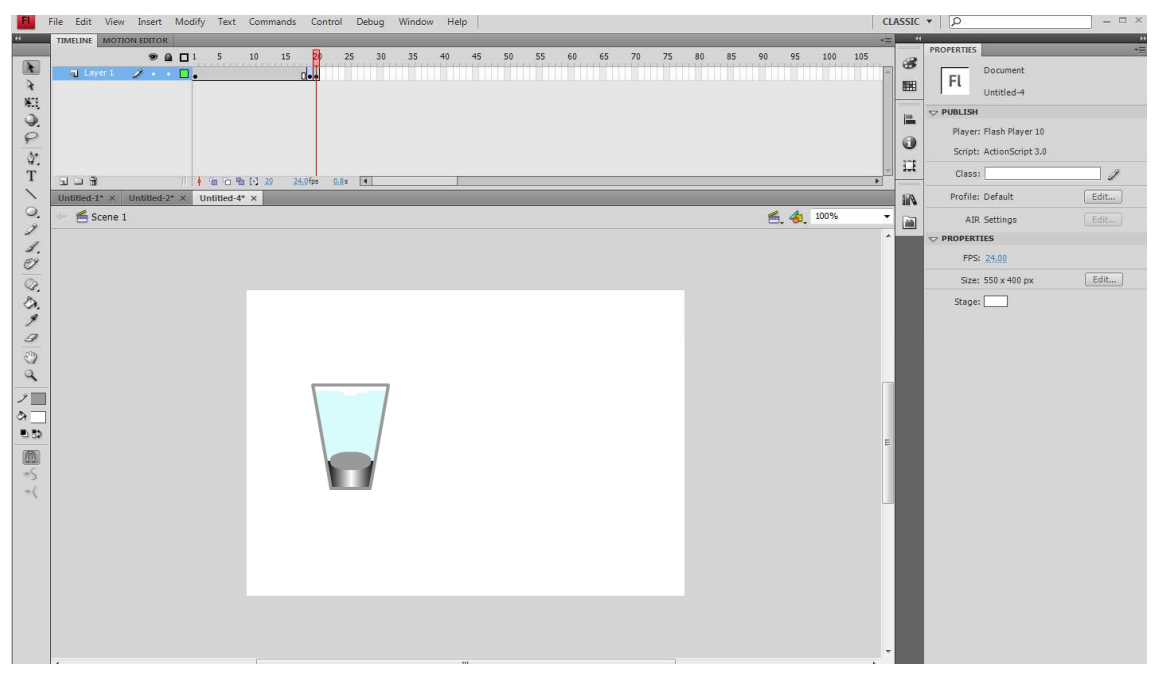

**Obrázek 11: Vlastní animace v Adobe Flash**

Zdroj: Vlastní zpracování v programu Adobe Flash CS4

Výhodou tvorby animací v MS PowerPoint je rychlé vytváření jednoduchých animací, známý program, ve kterém každý uživatel pracoval. Nutností je stáhnutí souboru z internetu do počítače.

Výhodou tvorby animací v Adobe Flash je komplexnější a rychlé zpracování animace, animace zde je přesnější a detailnější, nachází se zde velký výběr nástrojů. Na internetu dostupný a nemusím stahovat žádné soubory do počítače.

Nevýhodou tvorby animací v MS PowerPoint je detailnější propracování animace

Nevýhodou tvorby animací v Adobe Flash je pořizovací cena programu.

## **Závěr**

Bakalářská práce "Tvorba animace pro podporu výuky Archimédova zákona na základní škole" byla rozdělena na dvě části. První část byla zaměřena teoretické poznatky související s danou problematikou, jako jsou multimédia a jeho komponenty. Práce vystihuje animaci, její metody a postupy pro její tvorbu. Na základě těchto informací je hlouběji představen program Adobe Flash. V neposlední řadě byly také zmíněny programy pro tvorbu animací a zhodnoceny podle stanovených kritérií, které vyšly z komparací podobných programů, zejména programů pro tvorbu počítačové grafiky.

Praktická část byla zaměřena na vytvoření animace. V prezentačním programu MS PowerPoint byla vytvořena animace pomocí obrázků a vlastní animace. V profesionálním programu Adobe Flash CS4 to bylo složitější. Náročnost byla srovnatelná, protože v prvním případě se jednalo o drobné detaily, které musely být doladěny. Samozřejmě v tomto programu každý pracoval a zná ho, oproti tomu Adobe Flash CS4 má spoustu zdrojů a tutoriálů, které tvorbu této animace pomohou zvládnout i začínajícím uživatelům bez větších obtíží. Z vlastního pohledu doporučuji spíše pracovat s Adobe Flash CS4, které je na internetu k dispozici, aniž bych si jej musela stáhnout do počítače.

Závěry bakalářské práce mohou sloužit pracovníkům základních škol k vytvoření interaktivní výuky.

## **Seznam použitých pramenů a literatury**

### **Monografická publikace**

[1] Adobe Creative Team, 2008. Adobe Flash CS3. Brno. Computer Press, a. s. ISBN 978-80-251-2109-2.

[2] Adobe Creative Team, 2010. Adobe Flash CS5 Professional. Brno. Computer Press, a. s. ISBN 978-80-251-3224-1

[3] Dostál J., Chráska M., Klement M., Marešová H., 2012. E-learning. Olomouc. GEVEK, s. r. o. ISBN 978-80-86768-38-0.

[4] Hofmann, D., 1996. Počítačová grafika a animace. Praha 1. Vogel Publishing, s. r. o. ISBN 80-85986-01-9.

[5] Horný S. a kolektiv, 2013. Úvod do multimédií. Praha. Oeconomica. ISBN 978-80- 245-1987-6.

[6] Kapounová J., Kostolányová K., Nagyová I., 2004. Multimédia v práci učitele. Ostrava. Repronis Ostrava. ISBN 80-7042-366-8.

[7] Kučera, P., 2002. Novinky v program Flash MX. Praha 3. Mobil Media, a. s. ISBN 80-86593-24-X.

[8] Lewis, CH., 1997. 101 praktických rad – Multimédia. Přel. Bartoň, J. Praha. Ikar. ISBN 80–7202- 287-3.

[9] Plass, J., 2010. Základy animace. Plzeň. Fraus. ISBN 978-80-7238-884-4.

[10] Schaeffer M., 2009. Adobe Flash CS4 Professional. Brno. Computer Press, a. s. ISBN 978-80-251-2333-1.

[11] Sokolowsky, P., 1994. Multimédia – současnost budoucnosti. Přel. Šedivá, Z. Praha. Grada. ISBN 80-7169-081-3.

[12] Tyslová, I., 2011. Metody animačních procesů. Praha. Oeconomica. ISBN 978-80- 245-1827-5.

[13] Velecký, J., 2009. Poznejme Flash. Ústí nad Orlicí. Grantis, s. r. o. ISBN 978-80- 254-49.

### **Webové portály**

[14] Animovaný GIF – jak na to. [online]. 2013 [vid. 2014-10-15]. Dostupné z: https://www.uoou.cz/gifik/ds-2431/archiv=0&p1=2419

[15] Archimédův zákon. 2013. [online]. [vid. 2014-04-22]. Dostupné z: http://www.zsondrejov.cz/Vyuka/F-8/Kapal\_05.pdf

[16] Flash animace. 2014. [online]. [vid. 2014-04-22]. Dostupné z: http://www.inwebio.cz/flash-animace-28.html

[17] Flash animace. 2014. [online]. [vid. 2014-04-22]. Dostupné z: http://www.podnikatelskyweb.cz/slovnik-pojmu/flash-animace/

[18] Flash prezentace. 2014. [online]. [vid. 2014-04-22]. Dostupné z: http://czmi.cz/sluzby/flash-prezentace-animace-znelky-efekty-komponenty/

[19] Multimédia. 2012. [online]. [vid. 2014-04-22]. Dostupné z: http://moodle2.voskop.eu/download/teu/U34\_Multimedia.pdf

[20] Nápověda k aplikaci Flash Professional – Co je nového v aplikaci Flash Professional CC. 2014 [online]. [vid. 2014-04-22]. Dostupné z: http://helpx.adobe.com/cz/flash/using/whats-new.html

[21] Nápověda k aplikaci Flash Professional - Základy animace. 2014 [online]. [vid 2014-04-22]. Dostupné z: http://helpx.adobe.com/cz/flash/using/animation-basics.html

[22] Nástroje pro tvorbu a aplikaci efektů. 2014. [online]. [vid. 2014-04-22]. Dostupné

z: http://www.studna.cz/nastroje-pro-tvorbu-webu-nastroje-pro-tvorbu-a-aplikaciefektu-c-0403.html?page=1

[23] Nejlepší program pro tvorbu flashových animací. 2014. [online]. [vid. 2014-04-22]. Dostupné z: http://www.zive.cz/clanky/nejlepsi-program-pro-tvorbu-flashovychanimaci/sc-3-a-157295/

[24] Počítačová animace. 2008. [online]. [vid. 2014-04-22]. Dostupné z: http://www.elearn.vsb.cz/archivcd/FEI/ZPG/00/9.pdf

[25] Počítačová animace jako prostředek, cíl i pomocník. 2014. [online]. [vid. 2014-04- 22]. Dostupné z: http://strategie.e15.cz/zpravy/pocitacova-animace-jako-prostredek-cili-pomocnik

[26] Pracujeme s Flashem. 2014. [online]. [vid. 2014-04-22]. Dostupné z: http://jaknato.webz.cz/?tema=pracujemesflashem&page=1#whatisflash

[27] Tvorba animací, časovač a funkce Idle. 2014. [online]. [vid. 2014-04-22]. Dostupné z: http://www.root.cz/clanky/glut-6-tvorba-animaci/#ic=serial-box&icc=texttitle

[28] Úvod do programu Adobe Flash. 2014. [online]. [vid. 2014-04-22]. Dostupné z: http://www.gjszlin.cz/ivt/esf/flash/flash-uvod-do-programu.php

43

# **Seznam obrázků**

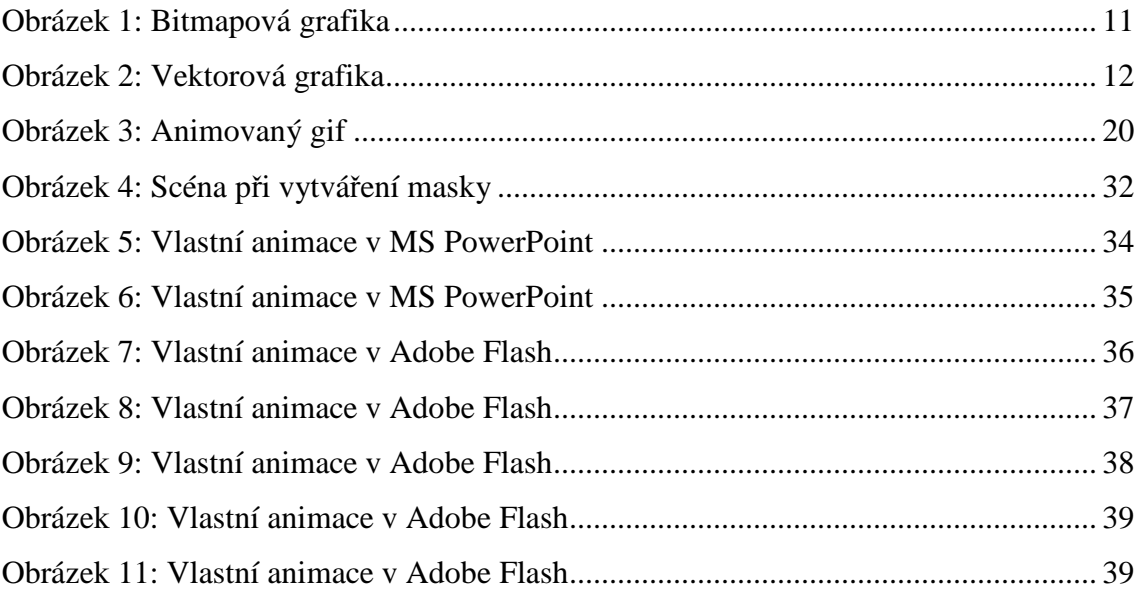

# **ANOTACE**

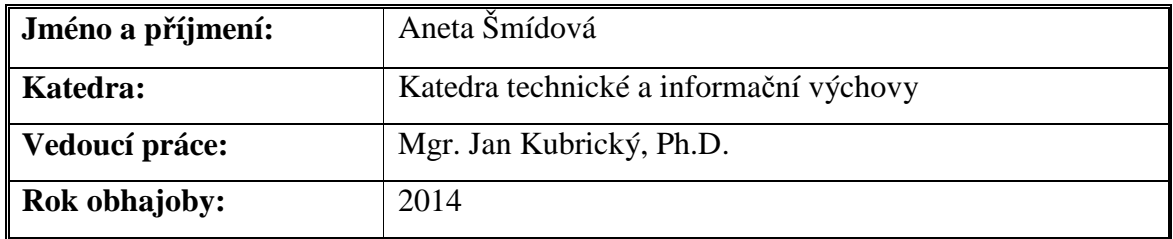

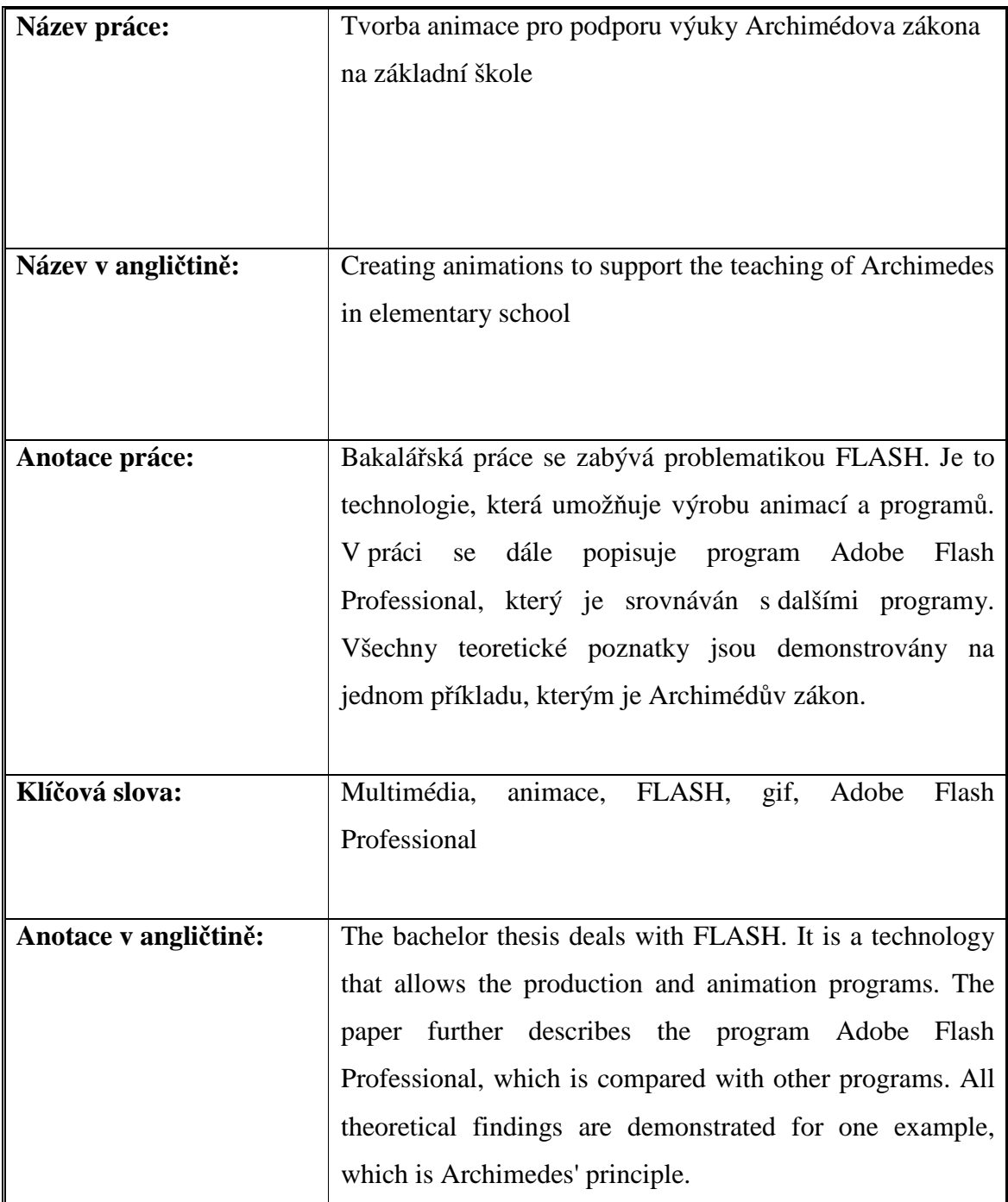

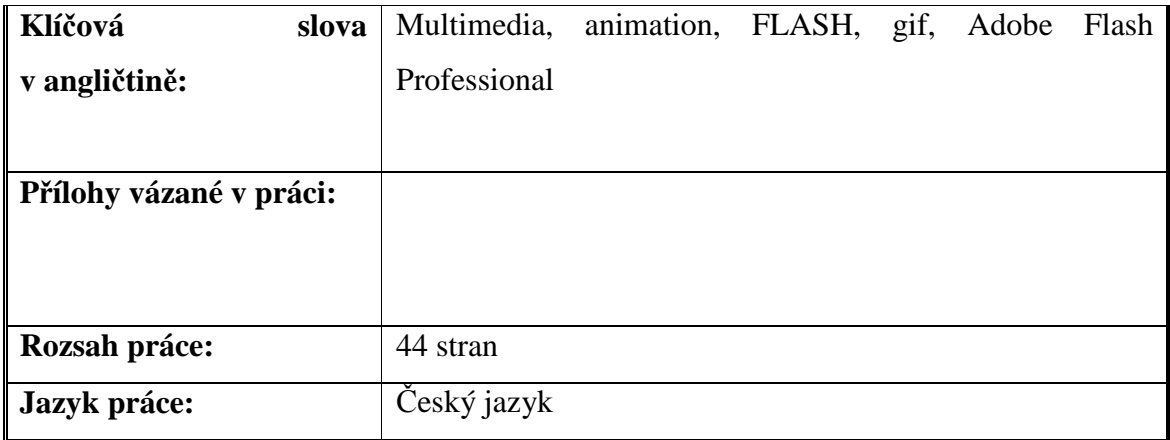